Physics 640 November 8, 2007

## Project 5 **Week 6 & 7: Time-Frequency Analysis**

Project 5:

- a) Develop a Matlab code that allows you to recognize a vowel from a recording (wav file) using the Wigner transform.
- b) Write a Matlab code to demonstrate the advantage of using wavelet transform versus Fourier transform in signal recovery

Matlab code to calculate the [Wigner function](http://www.faculty.umb.edu/tomas_materdey/640/f07/wvdoriginal.m); and [wavelet](http://www.faculty.umb.edu/tomas_materdey/640/f07/perform_wavelet_transform.m) subroutines will be available

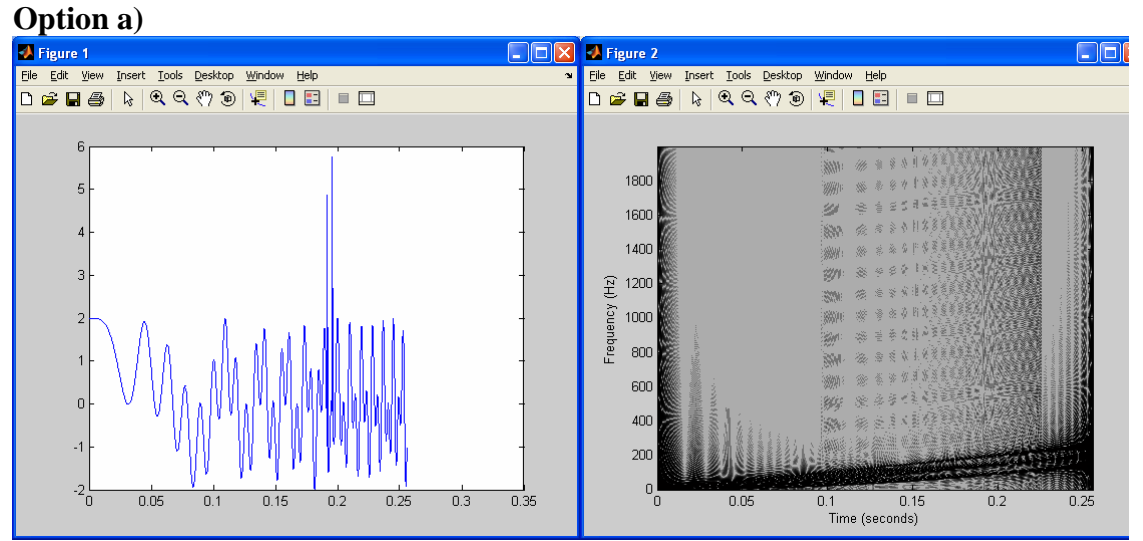

Chirp signal with two perturbations in time Wigner transform showing linear dependence of frequency w.r.t. time

Start by recording one vowel to use as a gold standard. Should be able to determine if a given wav file contains that same vowel or not by doing correlation between the two Wigner function 2D plots ("corr2")

Human voice processing is very intensive, will need to use a very short piece of your recording.

How do we get the wav file ?

-Plug the microphone into the back of the computer, then use Microsoft Sound Recorder (under Accessories/Entertainment). Use "Save As" to save it into a .WAV file.

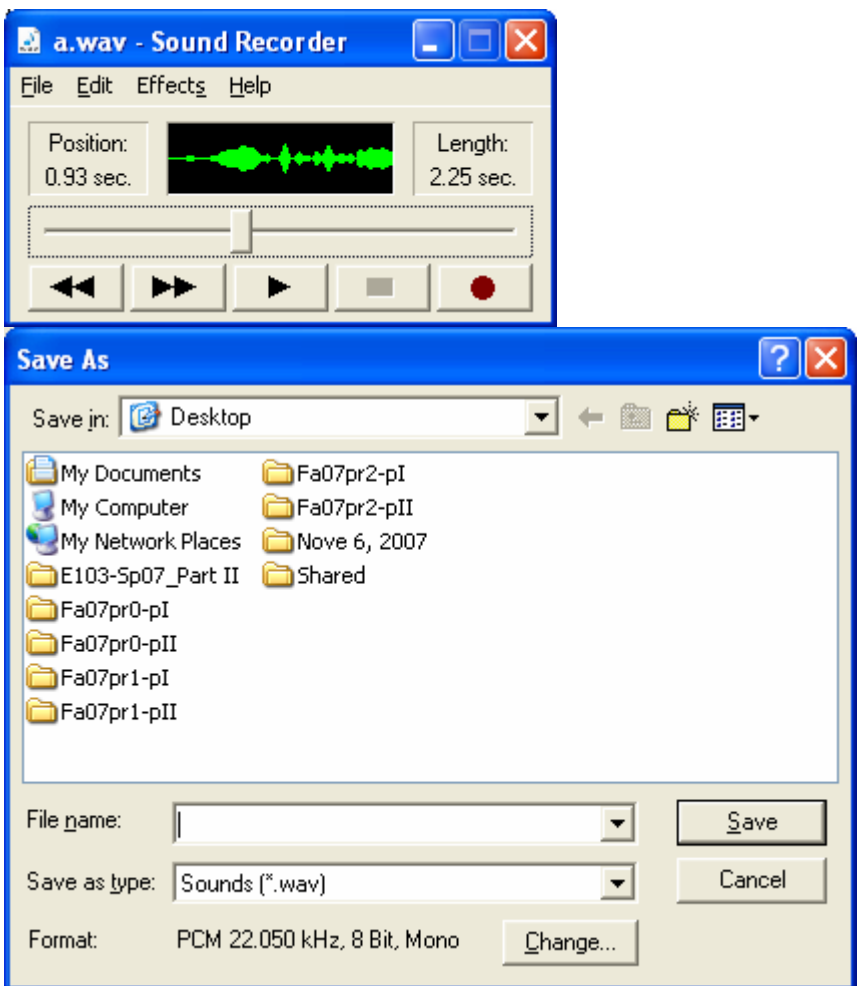

You can do some manual editing of the sound sequence by using the sliding bar and select "Delete Before/After Current Position"

## What reference files should we use?

To identify a vowel between a,e,i,o,u, record at least one file per vowel, then perform the Wigner transform on each vowel. When you are given a new file, perform the Wigner transform, then use "corr2" to find max correlation with your five references. Suppose the new file has highest correlation with a reference file containing an "e", then you say the new file contains a recording of an "e"

## How to perform the Wigner transform?

The Matlab code provided does not start with a subroutine name and defined arguments as with the "perform\_wavelet\_transform"

%Program wvd.m

In this case you can embed your code within this same file. You will need to replace the defined signal f with the input from your WAV file.

## **Option b)**

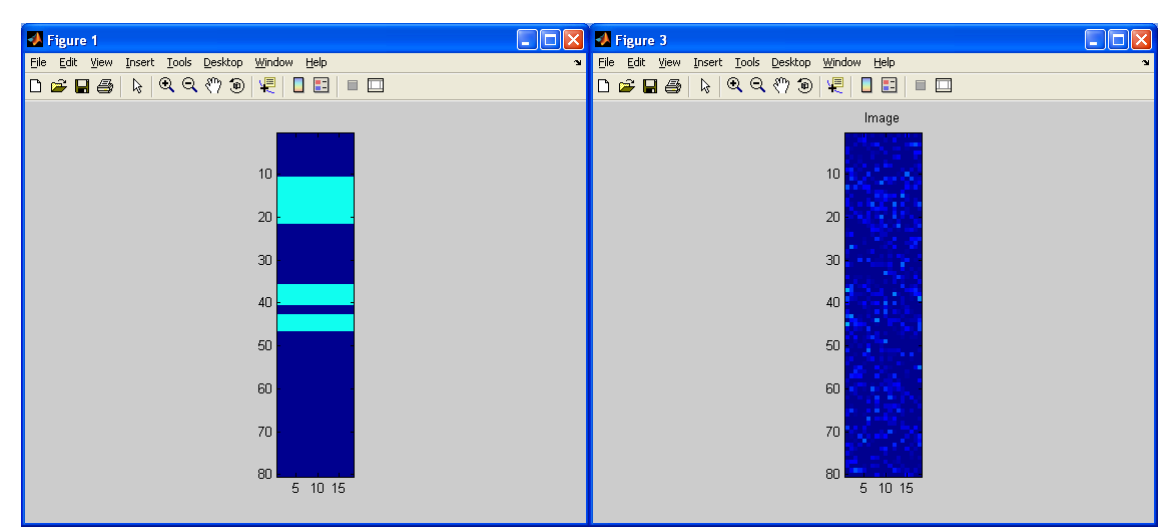

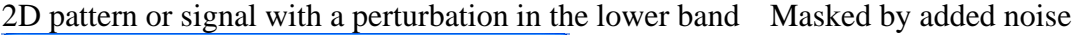

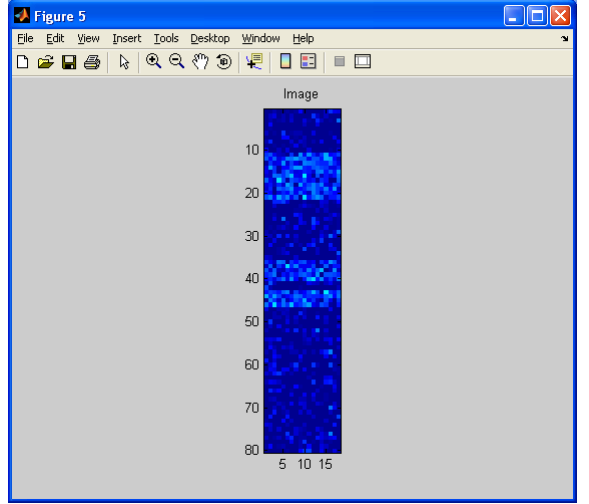

Recovered pattern using wavelet transform

The code provided, "perform\_wavelet\_transform.m", can perform direct and inverse 2D wavelet transforms. You would need to create your own 2D signal, add noise and do the analysis to recover the signal . Write your own Matlab code, when wavelet transform is needed, call in this subroutine.

```
y = perform_wavelet_transform(x, Jmin, dir, options);% 
% 'x' is either a 1D or a 2D array. 
% 'Jmin' is the minimum scale (i.e. the coarse channel is of size 
2^Jmin 
% in 1D). 
% 'dir' is +1 for fwd transform and -1 for bwd. 
% 'options.wavelet_vm' is the number of Vanishing moment (both for 
primal and dual). 
% 'options.wavelet_type' can be 
% 'daubechies', 'symmlet', 'battle', 'biorthogonal'.
```
How to call a subroutine in Matlab?

-Use m.file name containing the subroutine (without the .m), plus the required arguments (within parentheses). For the perform\_wavelet\_transform:

a) signal x

b) use  $Jmin = 5.5$ 

c) "dir" indicates whether you want to do direct  $(+1)$ , or inverse  $(-1)$  wavelet transform

For example: perform\_wavelet\_transform $(x, 5.5, +1)$  will do the direct wavelet transform on the signal x

Currently this subroutine works with 2D signal x

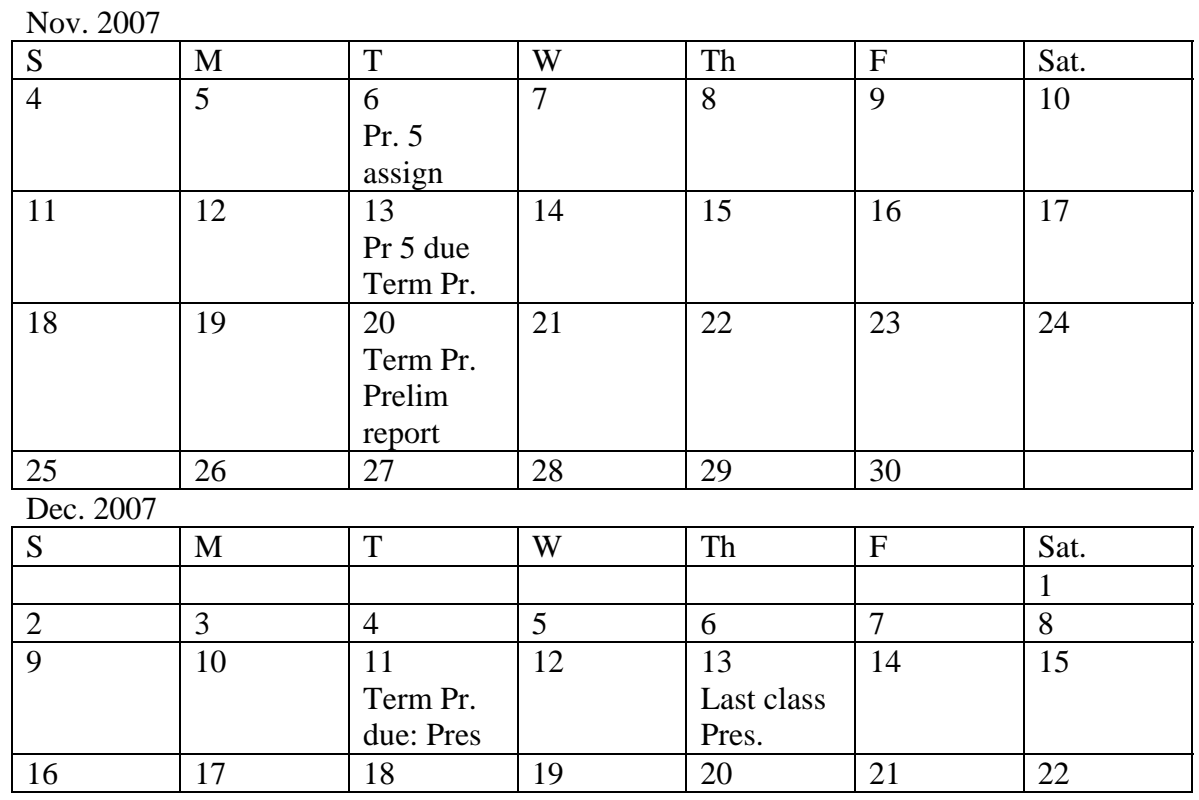